## Flugticket aus GDS und CRS verarbeiten

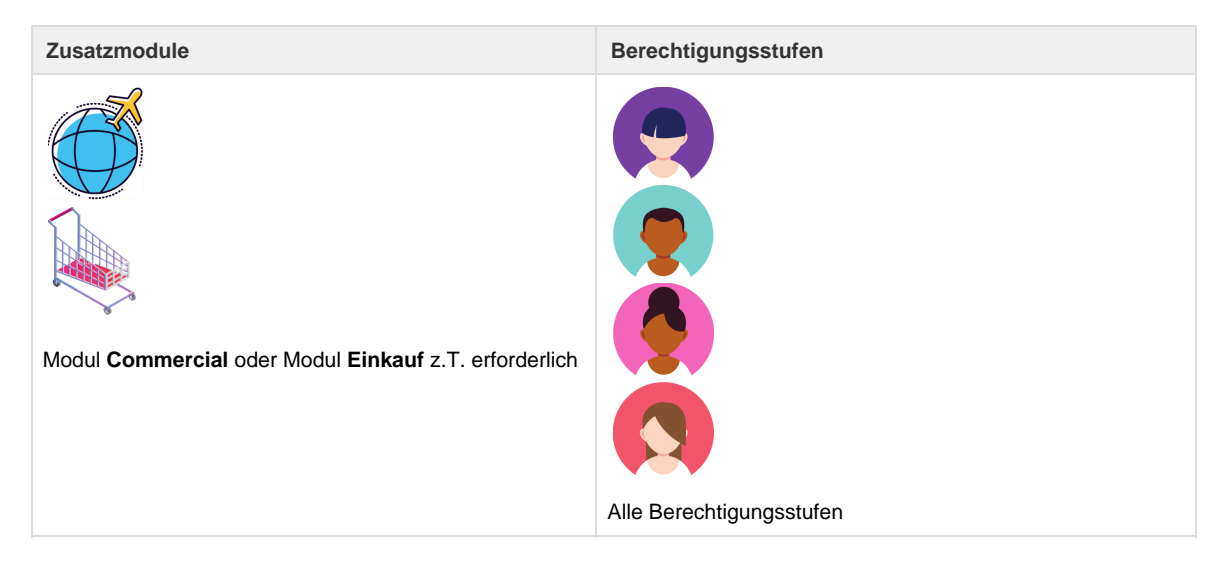

In diesem Tutorial wird aufgezeigt, wie ein Dossier mit einem Flugticket-MIR erstellt wird. Ausgangspunkt [Arbeitsplatz -> Home](https://tornado.umbrellanet.ch/confluence/display/KBU/Home):

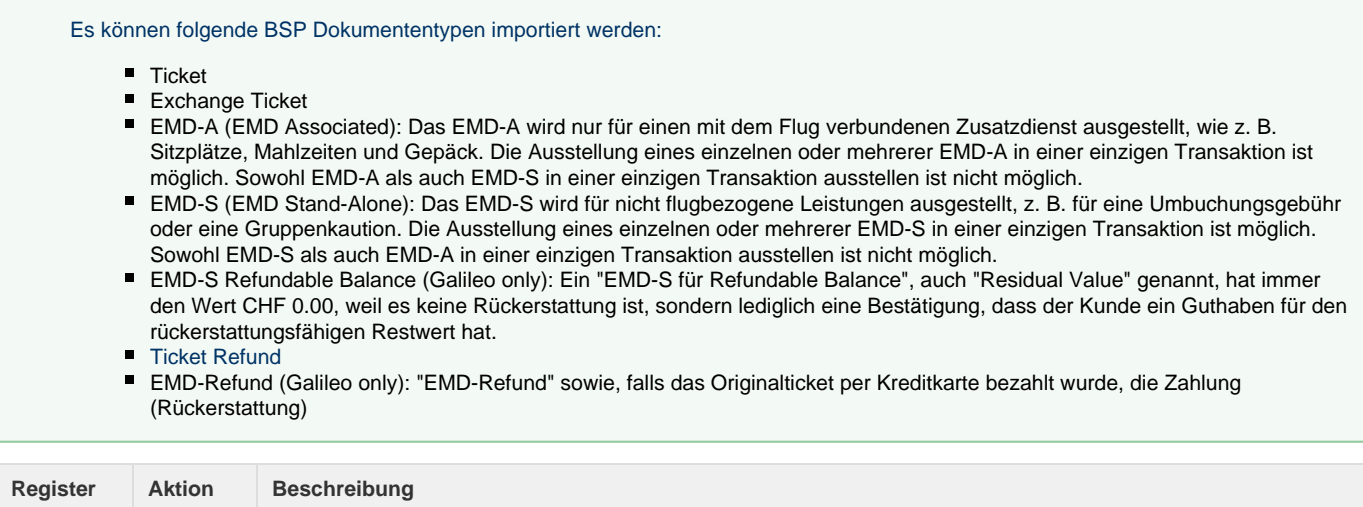

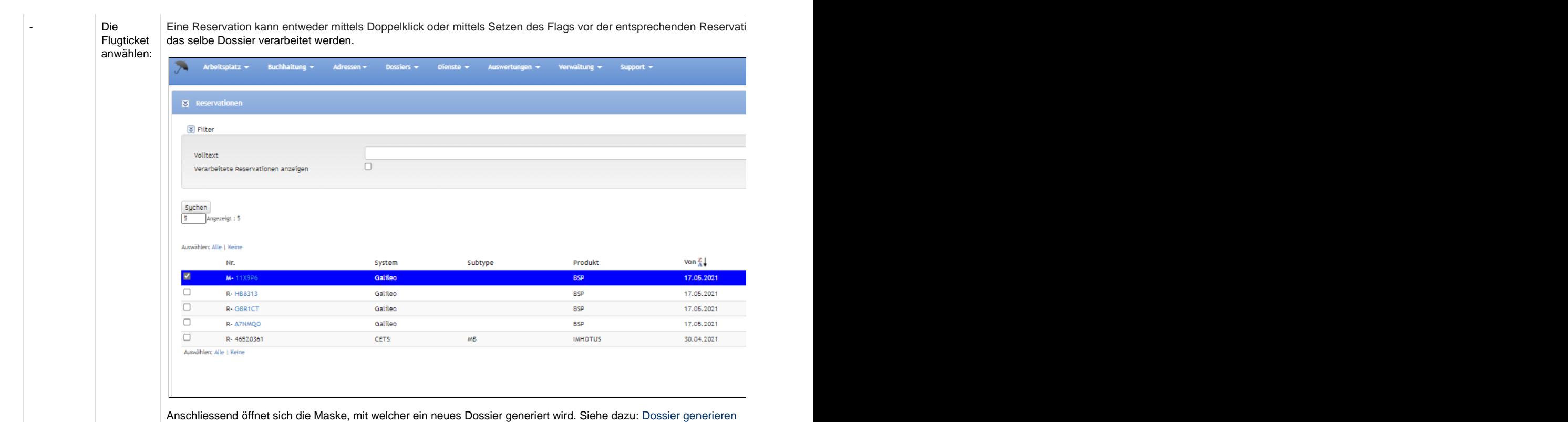

Mit Klick auf den Button [Erstellen] wird ein neues Dossier generiert.

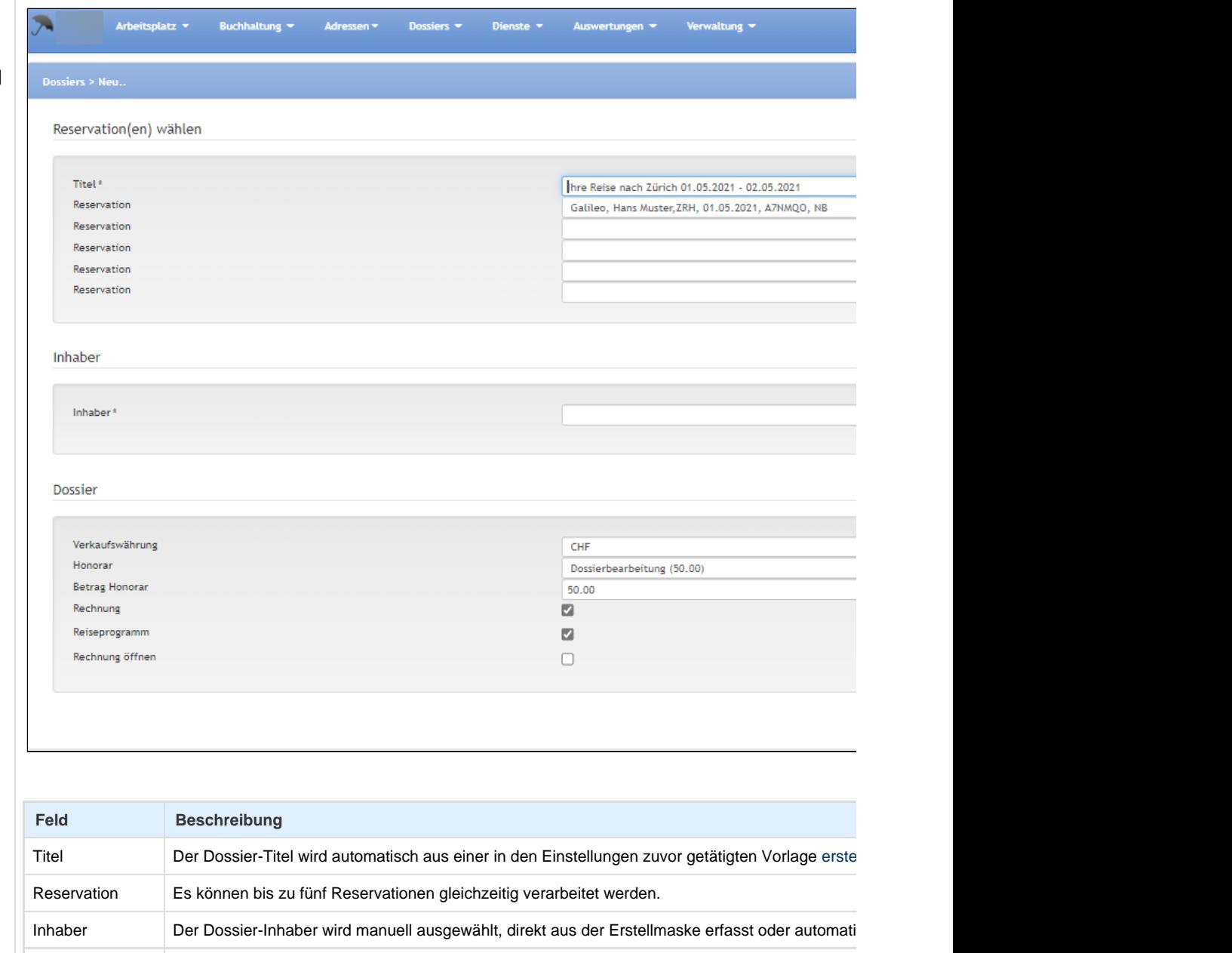

Honorar Das Honorar ist optional wählbar. TAF werden anhand des Modells automatisch bei Erstellung d

Rechnung öffnen | Ist das Flag in der Check-Box aktiviert, wird die Rechnung automatisch beim Erstellen des Dossi

Rechnung Ist das Flag in der Check-Box aktiviert, wird automatisch eine Rechnung erstellt. Reiseprogramm | Ist das Flag in der Check-Box aktiviert, wird automatisch ein Reiseprogramm erstellt.

Das eben generierte Dossier öffnet sich automatisch und sie gelangen zur Dossierübersicht.

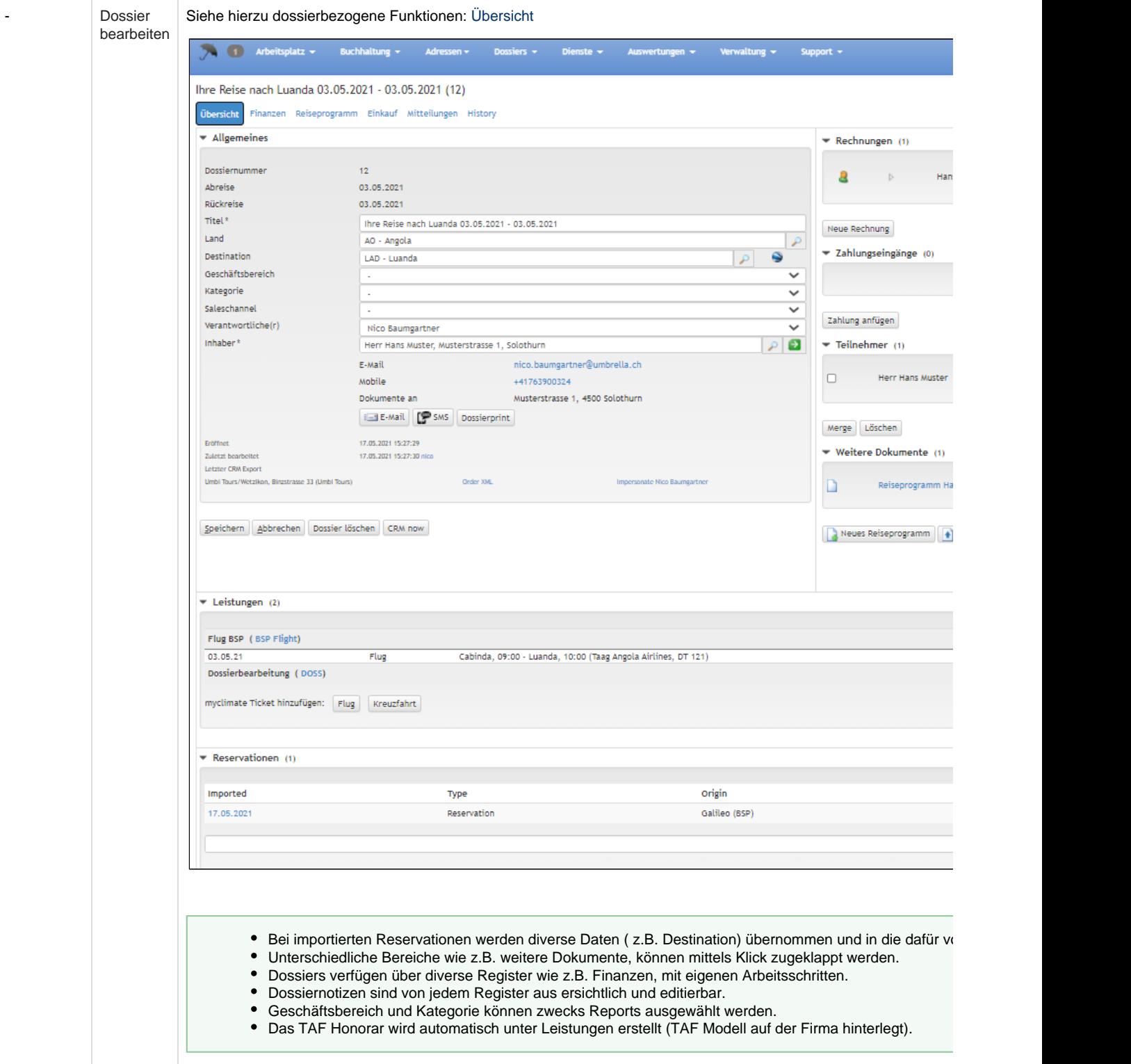

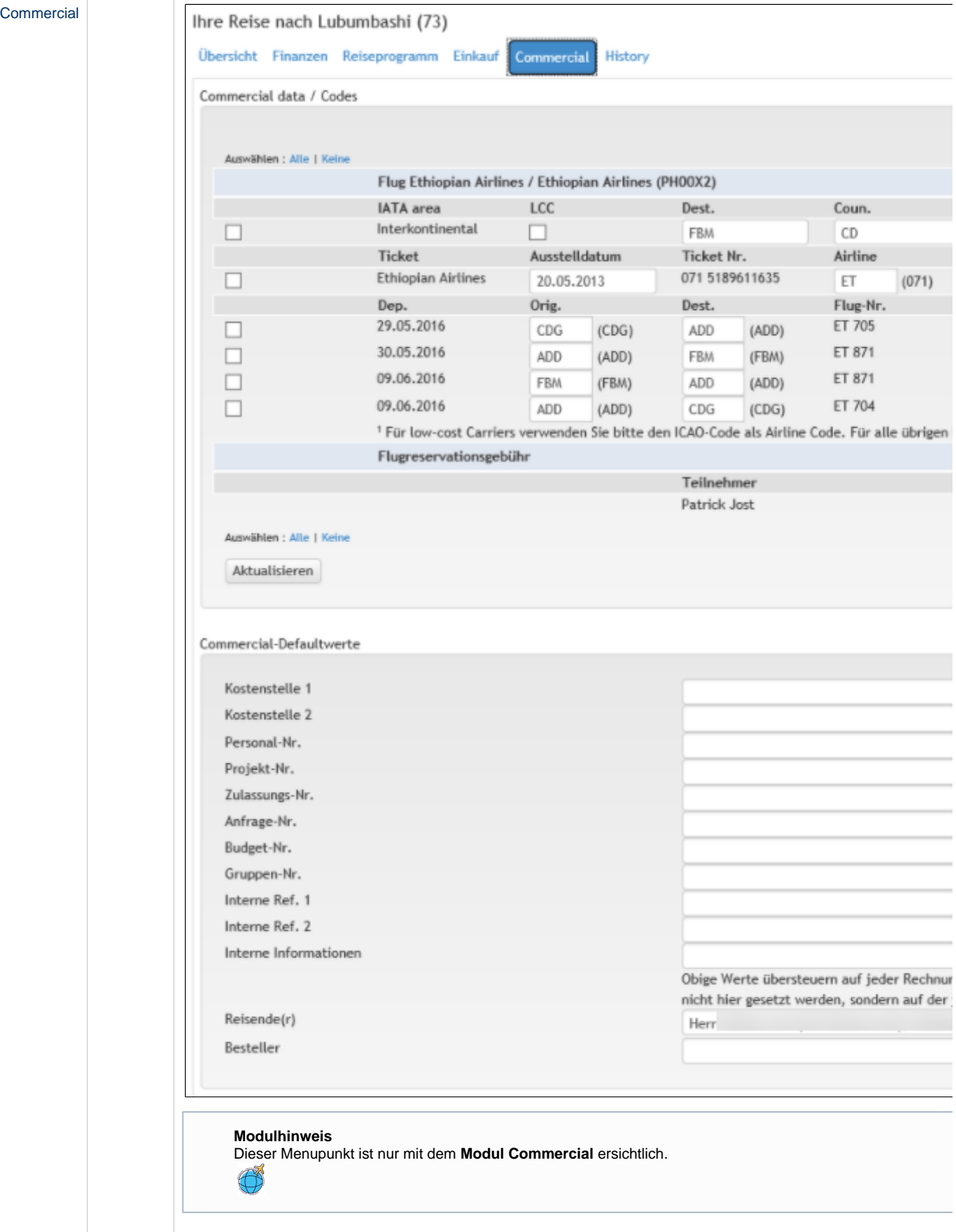

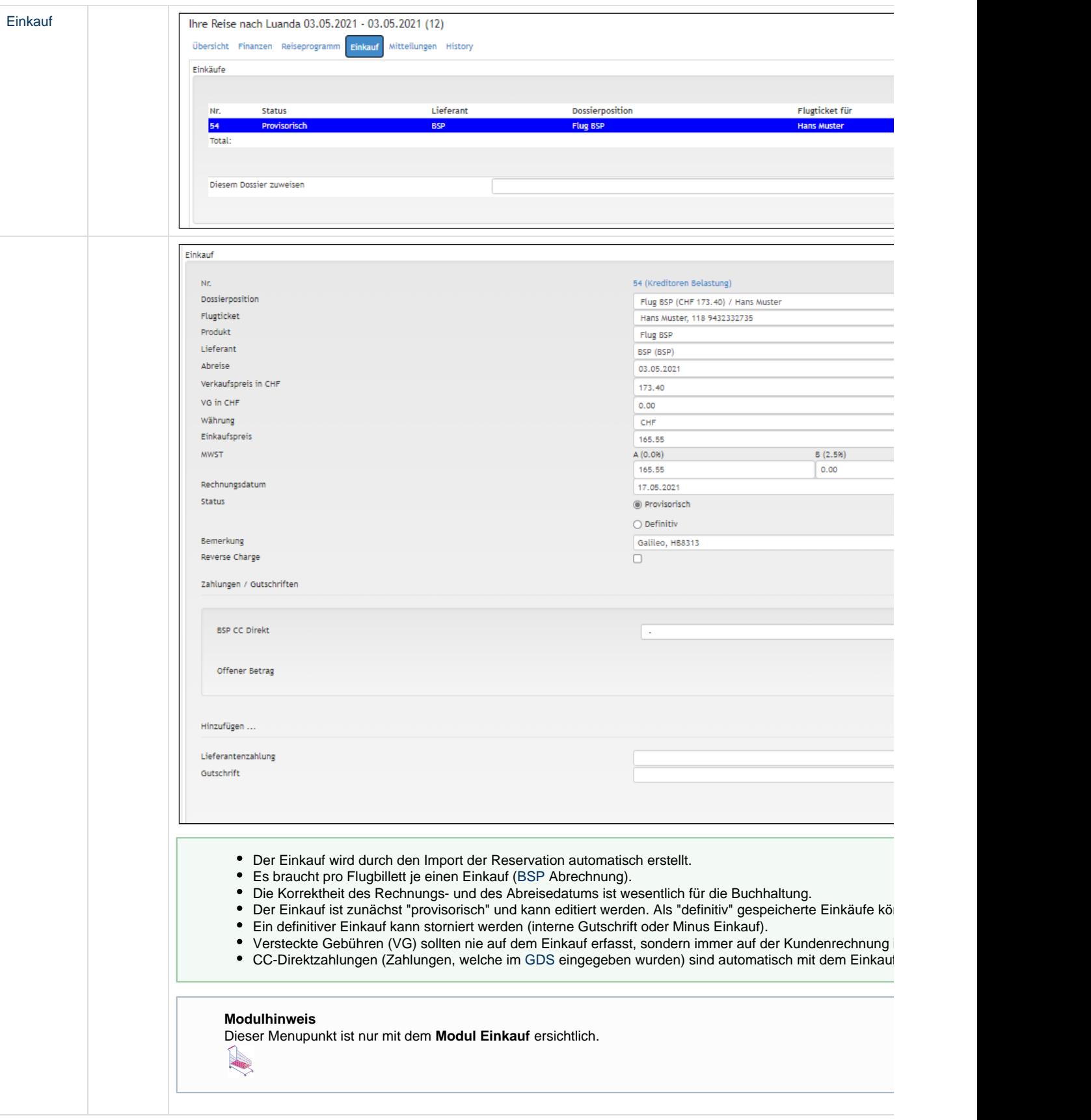